## 3. DILIGENCIE **1999 EN 2008 AL CLIK EN CORREO, ACEPTÓ TÉRMINOS** Y ENVIAR SOLICITUD

## **CONSTANCIAS Y/O CERTIFICADOS DE ESTUDIANTES ACTIVOS**

Descripción: Certificaciones y constancias de estudio para estudiantes que se encuentren en alguno de los ciclos de básica primaria, básica secundarla y/o educación media.

### **DATOS SOLICITANTE**

#### **1. SELECCIONE MADRES** Y PADRES

Los campos marcados con \* son obligatorios.

**FORMULARIO ÚNICO**<br>DE TRÁMITES

#### Tipo Identificación \*

**Formulario Único** de Trámites

Seleccione

**NTODOB** 

#### Número de Identificación \*

El Formulario Unico de Tramites es un provecto estratégico de la Secretaría de Educación del Distrito que busca acercar los trámites y servicios a la ciudadanía a partir de la facilitación de las relaciones del ciudadano con la Entidad, la simplificación de los trámites asociados al proceso y la prestación de un servicio de excelencia. La materialización de este propósito se encuentra en un modelo estándar de servicio que pueden encontrar los ciudadanos en los puntos de atención de la Entidad.

Número de Identificación

#### **SERVICIOS DISPONIBLES**

#### **Primer Nombre** •

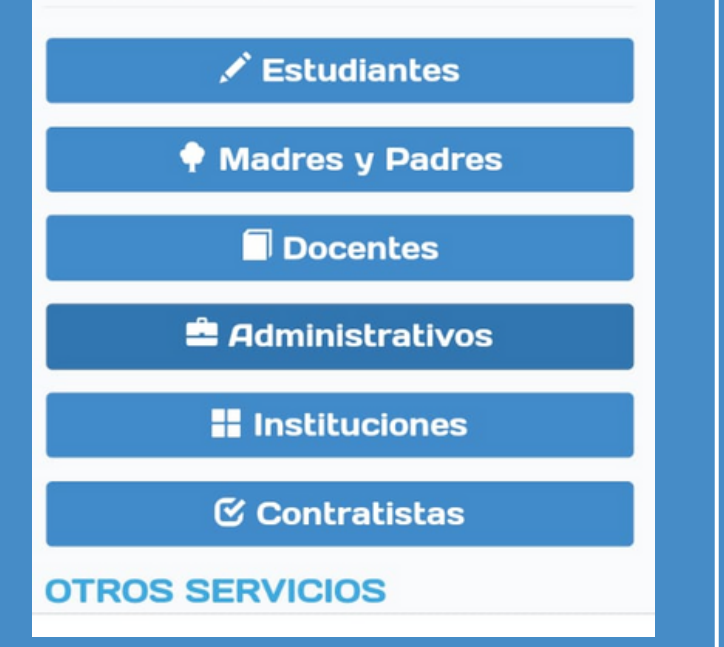

**Primer Nombre** 

#### **Segundo Nombre**

Segundo Nombre

#### Primer Apellido \*

Primer Apellido

፧

▲ fut.redp.edu.co/FUT-web/#/fut/ ጠ ⇧

> $1 - DE - 36$ **Siguiente Anterior**

**MEDIOS DE RESPUESTA** 

#### **Medios de respuesta**

- Correo electrónico
- X Por favor ingrese al menos un medio de respuesta,

#### Acepto términos y condiciones

**O Importante: El botón para Enviar Solicitud** se habilita cuando haya diligenciado correctamente todos los campos. Si cree haber completado los campos y aún no se activa puede usar la opción Validar formulario.

**Validar Formulario** 

**Enviar Solicitud** 

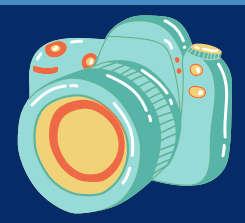

## ¿CÓMO SOLICITAR CERTIFICADOS Y CONSTANCIAS DE ESTUDIO?

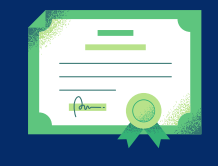

# DIGITE LA SIGUIENTE DIRECCIÓN EN SU NAVEGADOR:

# LO DATOS SOLICITADOS

## 2. DE CLICK EN CONSTANCIAS Y/O CERTIFICADOS ESTUDIANTES ACTIVOS

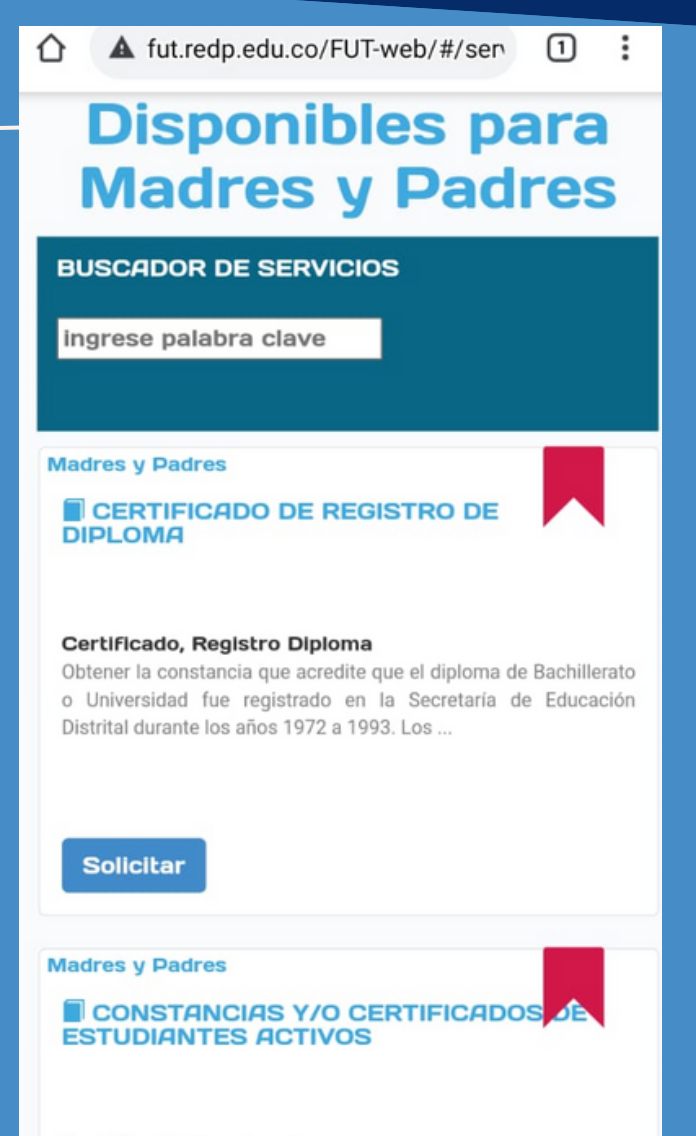

#### Certificado, Constancia

Certificaciones y constancias de estudio para estudiantes que se encuentren en alguno de los ciclos de básica primaria, básica secundaria y/o educación ...

**Solicitar** 

## **http://fut.redp.edu.co/FUT-web/#/**

Al final del proceso aparecerá un pantallazo con el número de radicado y código de verificación